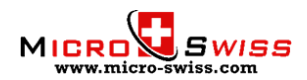

## **Setting the Home Offsets for Micro Swiss Direct Drive Extruder kit Leveling probe installed with generic or Creality Marlin Firmware**

## **Adjusting origin offsets**

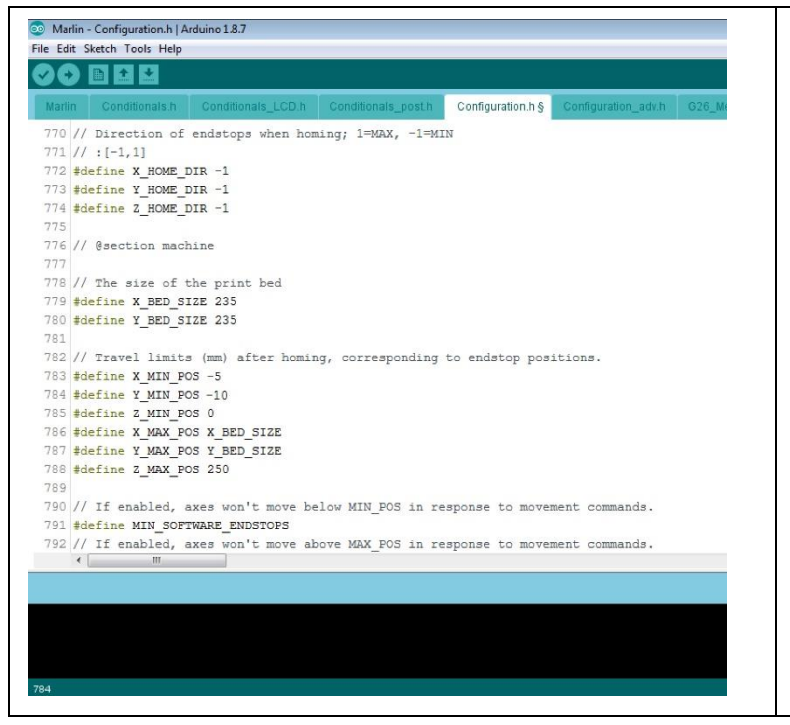

We will need to modify two lines of the code in Configuration.h tab.

• Open Configuration.h tab and find these lines:

*#define X\_MIN\_POS #define Y\_MIN\_POS*

• Add negative offsets amount to each line:

*#define X\_MIN\_POS -5 #define Y\_MIN\_POS -10*

- Flash the firmware
- Offsets amount might need to be slightly tweaked for different printers

## **Step 27 – Fine tune**

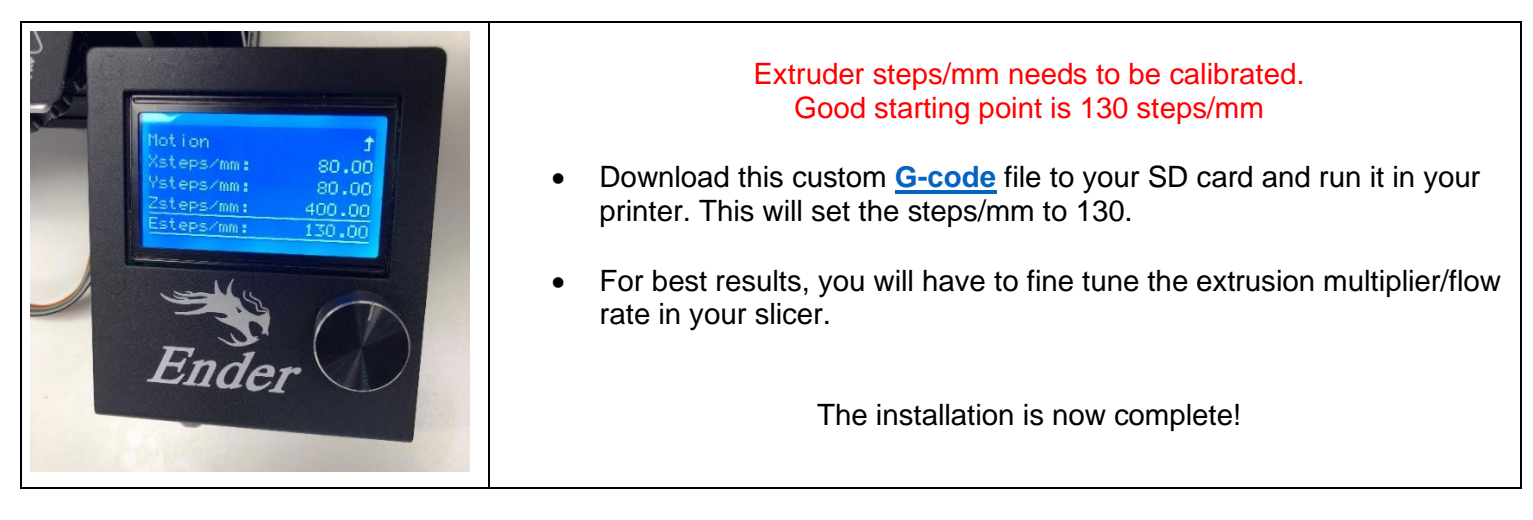

## **Tips and Tricks**

- Reduce the retraction amount. Maximum recommended retraction is 1.5mm @ 35mm/sec.
- With All Metal Hotend, the nozzle temperature might need to be increased by 5-10 °C.
- Make sure the Z-axis rail wheels are adjusted properly to eliminate rail sagging.
- Download and print the **[Extruder Knob](https://www.thingiverse.com/thing:2776404)** from Thingiverse. This makes the manual filament changing process very easy.

Copyright © 2020 Micro Swiss LLC. All rights reserved

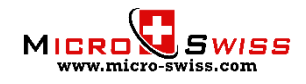